## **Tuto: Comment trouver notre Tournoi** interne TinPadel

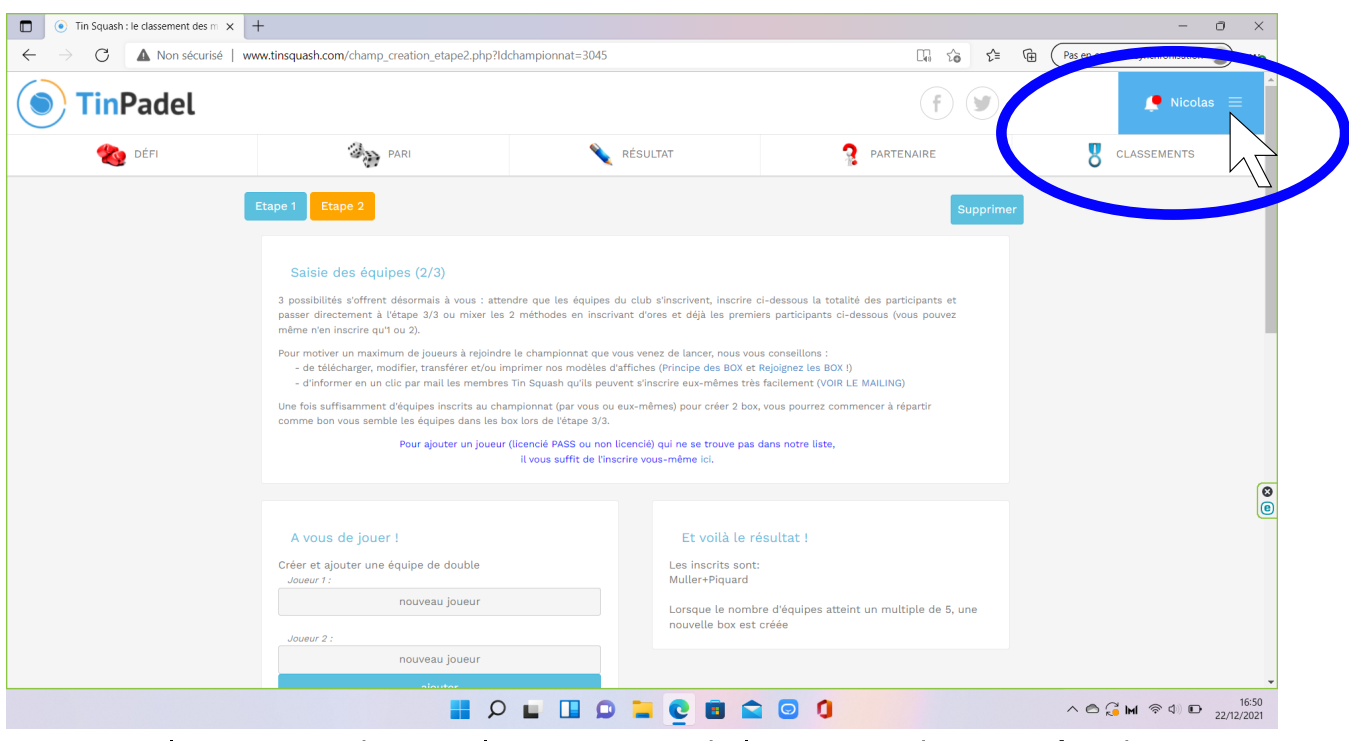

Cliquez dans l'espace bleu en haut à droite 1. de votre écran

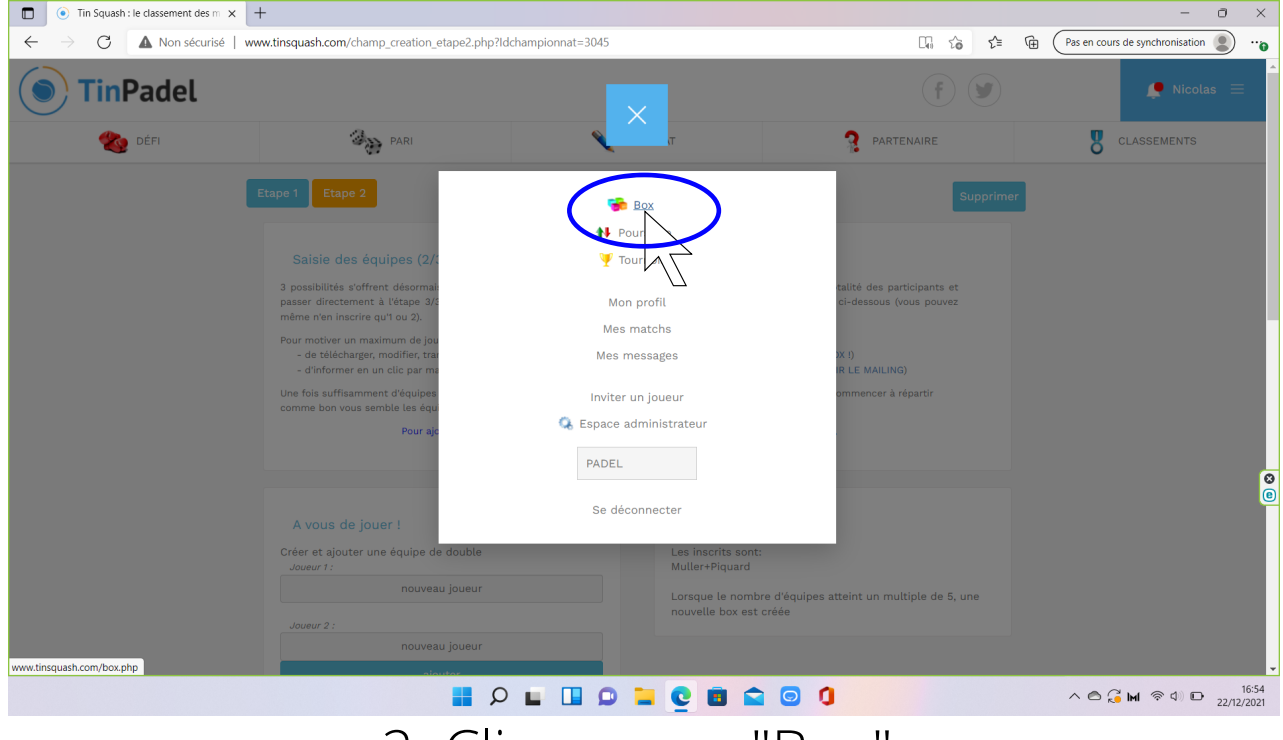

2. Cliquez sur "Box"

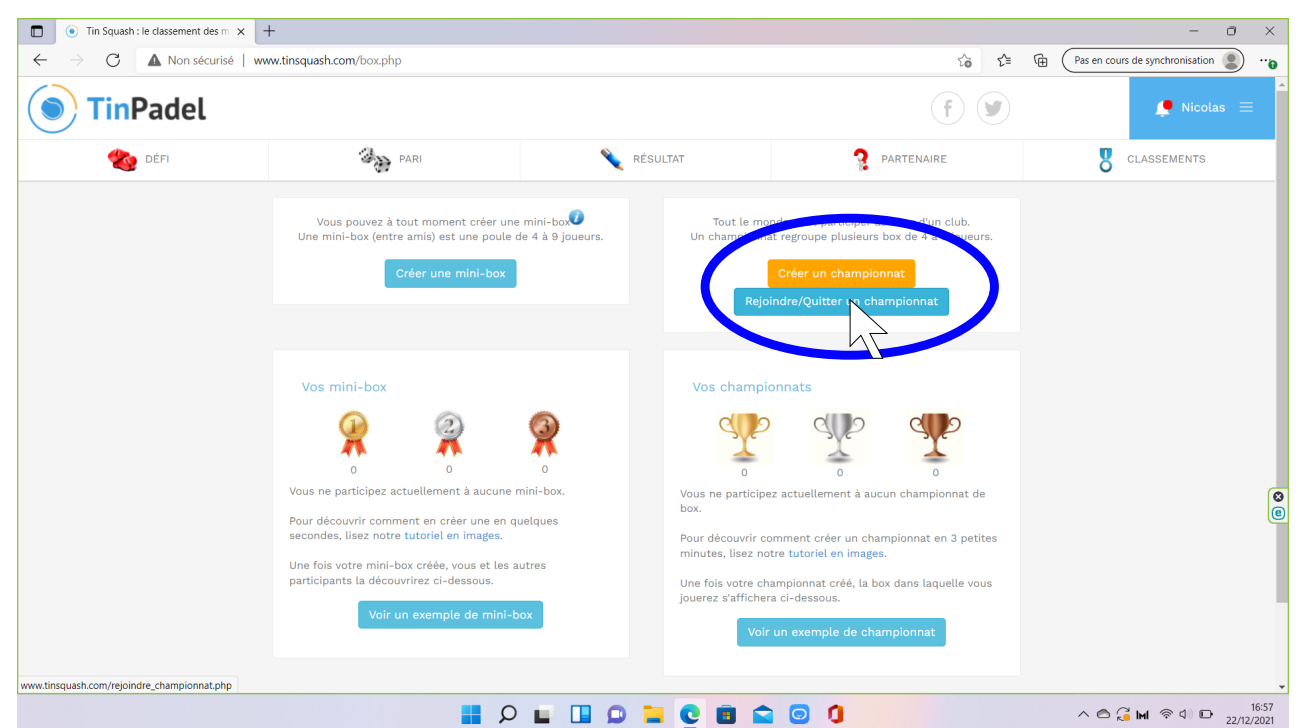

## 3. Cliquez sur "Rejoindre/Quitter un championnat"

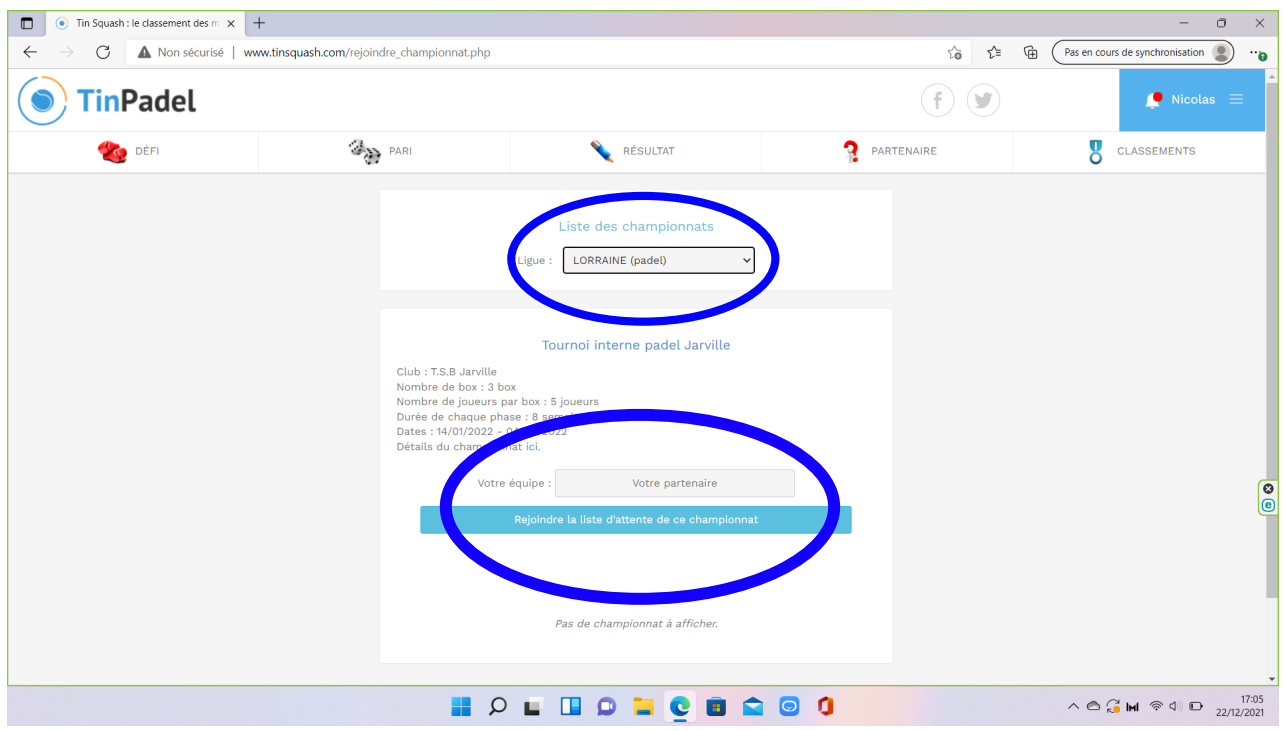

## 4. Sélectionnez "Lorraine (padel)" dans le menu déroulant

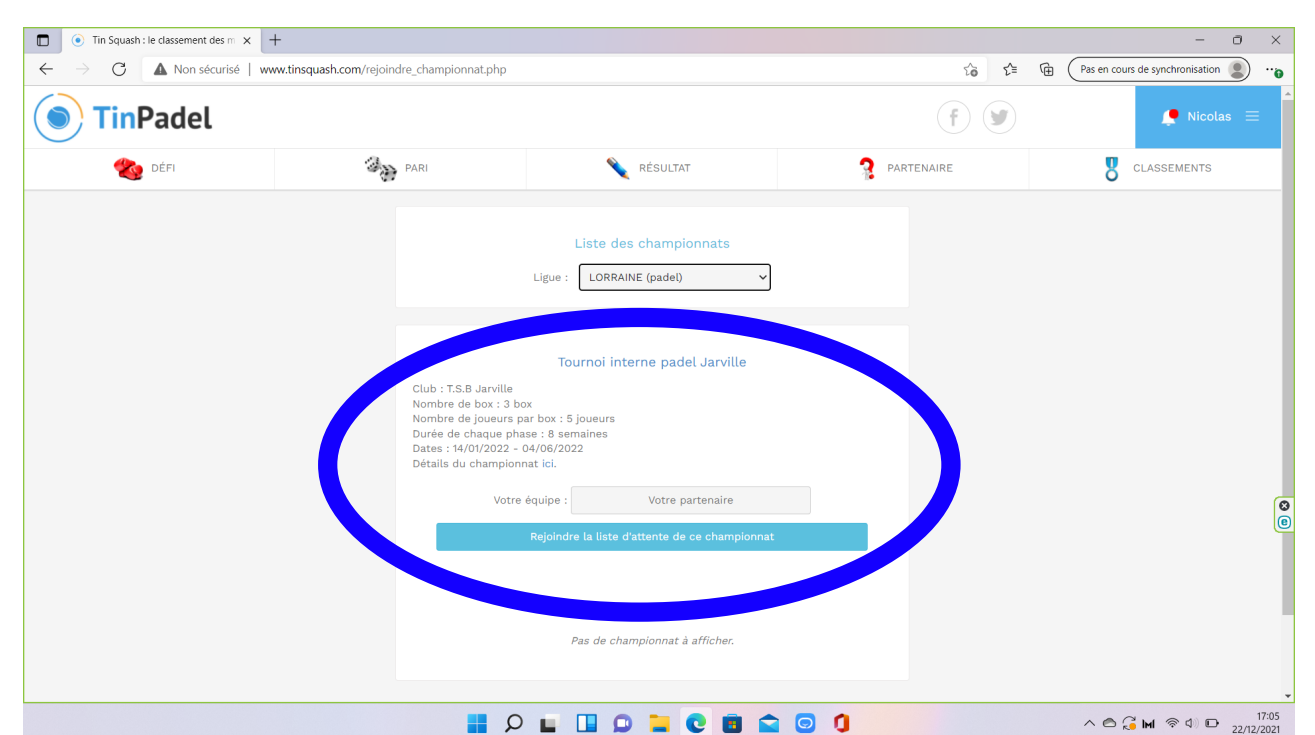

5. Dans la Box "Tournoi interne padel Jarville" , tapez le nom de votre partenaire et cliquez sur "Rejoindre la liste d'attente de ce championnat"

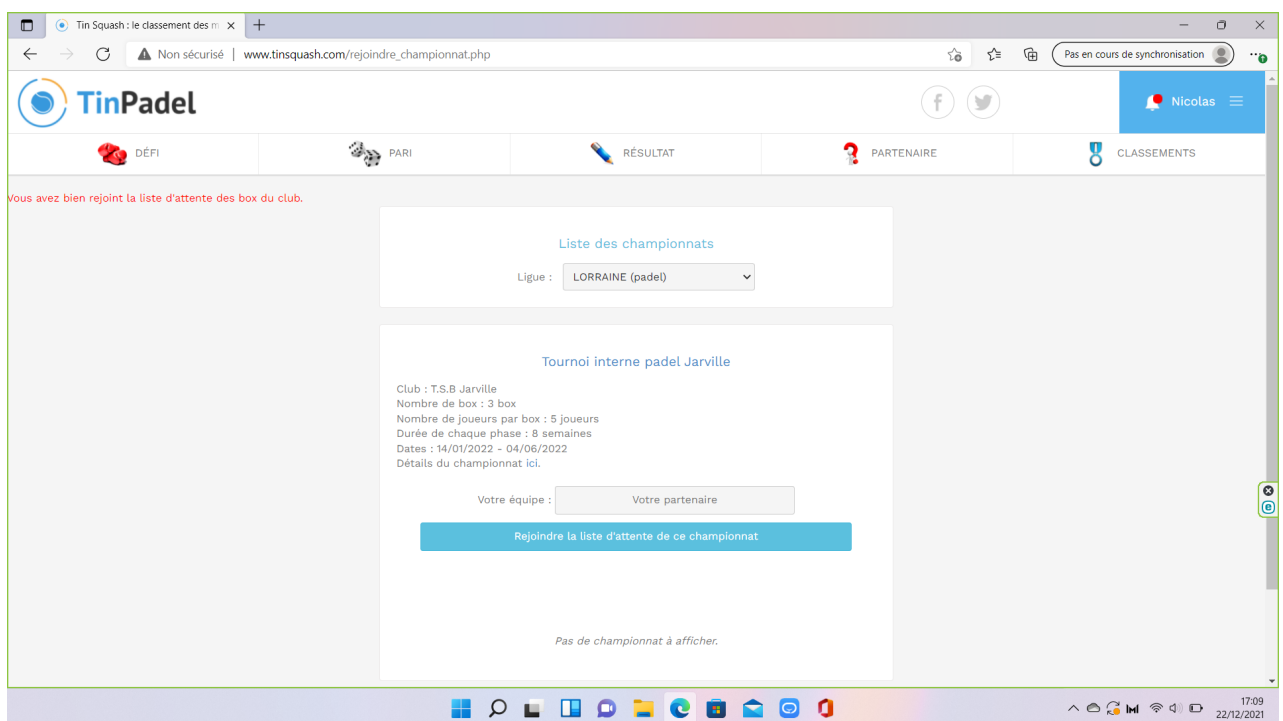

6. Vérifier que le message "Vous avez bien rejoint la liste d'attente des box du club" s'affiche en haut à gauche de la page.